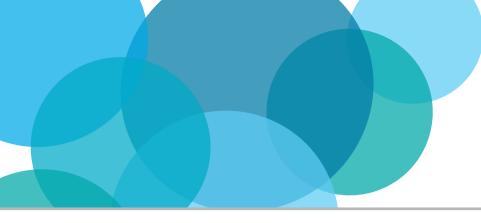

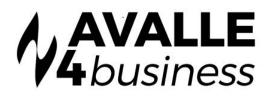

## **Dashboard Widgets**

BUSINESS INTELLIGENCE WITH UBOSS DASHBOARD WIDGETS

Uboss Dashboard is a home screen for every user that can be configured with Widgets to display information relevant to that user. Each widget is a tile and can be clicked to drill into that part of Uboss for deeper analysis. For example, clicking on Call Volume Count will take you directly to the Call Volume report that you can toggle to the desired month.

AVAILABLE WIDGETS

Users - Displays the total count of the different types of users on platform

Ticket Updates – Provides a feed of the latest submitted tickets

**Call Volume Count** – Summary of call counts inbound and outbound for the proceeding 7 days

**Call Volume Minutes** - Summary of call minutes inbound and outbound for the proceeding 7 days

**Calls and Users Live Status** – Summary of Uboss Packet Analyzer showing live calls and device registrations on platform

Charges – Summary of charges over the past 6 months

| Hot Button 1 🔅    | Hot Button 2 🔅    | Hot Button 3                                     | Det Button 4                                                                                                    | 🗢 Hot Bu                             | tton 5 🏟 🕇 ADD | KNOWLEDGE        |
|-------------------|-------------------|--------------------------------------------------|----------------------------------------------------------------------------------------------------|--------------------------------------|----------------|------------------|
| CALL VOLUME COUNT | 2 4               | tost new1 Tost tost new1 Tost ticket Tost ticket | 3rd fob 746 #Q77085#       icitet raised by Alastaiti ® 0:3-Fet       - 31/01/2019 #Q77050#       icitet raised by Vas Koria ® 31-Jar       #Q77000#       updated by David Higgins ® 30-       #Q7701#       updated by David Higgins ® 30- | n-2020 09:15:47<br>Jan-2020 09:53:02 | X CALL VOLUME  |                  |
| Inbound           | Outbound 📕 Missed |                                                  | #Q76972#<br>ticket raised by David Higgins @2                                                                                                    | 9-Jan-2020 09:05:07                  |                | Inbound Outbound |

**Reload** - When Uboss loads the widgets are populated. Some of them, such as and Call Volume Minutes, can be refreshed for a real-time update.

**Select Information Sources** - Within the widgets, different data streams can be enabled or disable. For example, Call Volume Count can toggle between either 7 days or 15 days.

## HOT BUTTONS

Hot Buttons within the Dashboard are user defined short cuts to specific areas. This is an extension of the widgets concept of personalising Uboss for an individual user. Hot Buttons can be used by a call centre supervisor to go straight to reports or by ops teams users to go straight to Packet Analyzer or Bulk Job, for example. Or if a user often needs to switch up what services they have assigned, they can create a hot button direct to their Service Assignments, as in the example below.

| Business Users 🏩                              | My Profile 🔹           | Call Logger Repo | n 🌣   | Service Assi | gnments        | ٠                                 | Bulk Joł  | ) <b>\$</b> |  |
|-----------------------------------------------|------------------------|------------------|-------|--------------|----------------|-----------------------------------|-----------|-------------|--|
| o configure a hot bu<br>ext on an available h | Hot Button 1           |                  |       |              |                |                                   |           |             |  |
| ut the configuration ght.                     |                        | Title *          |       |              | Business Users |                                   |           |             |  |
| 5                                             |                        | ι                | URL   |              |                | https://v5.uboss.com/client/index |           |             |  |
| nter what you would<br>alled and paste in the | (                      | Open in ne       | w tab | ~            |                |                                   |           |             |  |
| ke it linked to within                        | E                      | Button Style     | 9     | $\bigcirc$   | (xxx           | <b>Xx</b>                         |           |             |  |
| ption to choose whe                           |                        |                  |       |              | Cox            | Xxx                               |           |             |  |
| · · · · · · · · · · · · · · · · · · ·         | ersonalise the colours |                  |       |              | $\bigcirc$     | Cxxx                              | <b>Xx</b> |             |  |
| lso.                                          |                        |                  |       |              |                | ίx                                | Xxx       |             |  |

## KNOWLEDGE BASE

The Knowledgebase within Uboss is a central repository of supporting documentation. Users can now toggle their home screen between the Dashboard and the Knowledgebase using the buttons below. The Hot Buttons will always be available.

DASHBOARD

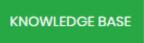